# How to Setup DEFT Remittance Slips

## Overview

DEFT payments are available for use with Macquarie Bank clients. Rest Professional gives you the ability to print a tenant invoice with a DEFT remittance slip for commercial tenants.

This document will cover:

- Prerequisites
- How to Setup DEFT Remittance Slips

### **Prerequisites**

- You must have the **Advanced Commercial Module**
- You must be a Macquarie Bank client
- DEFT remittance slips can only be used for commercial tenants invoices
- 8 digit tenant codes should be used
- No check digit is to be used for Macquarie Bank

#### **Steps**

- 1. Go to **Other > Utilities > Company Details** and click on the **General** Tab
	- Ensure the bank code is set to **MBL**
- 2. Go to **Other > Utilities > System Options** and click on the **Statements** Tab:
	- Tick **print remittance slip**
	- Change the from **REST** to **DEFT**

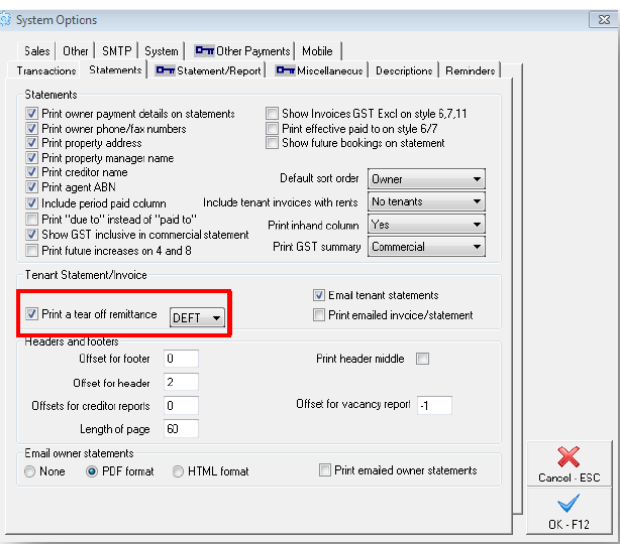

3. You will get a message to contact Macquarie Bank to go through the setup process. Click **OK** to proceed

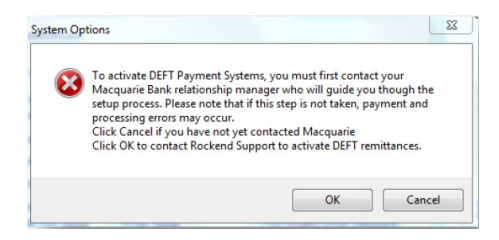

- 4. A response code will be required, please contact Rockend MRI and quote the red number. Enter the response code and click **OK-F12**
- 5. You will be prompted with a message to confirm DEFT remittance for commercial tenants. Click **OK**
- 6. Go to **Files > Tenant details** and click on the **Bank** tab and enter the tenant code number or click on allocate if this is setup in your system options to allocate the next available code.

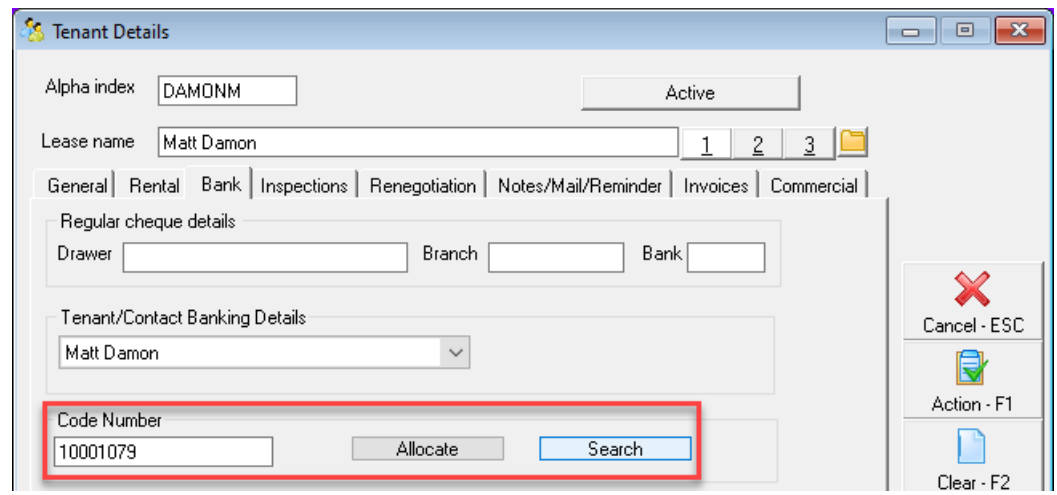

7. To view the statement go to **Reports > Tenant > Statement/Invoice printing** or **Commercial Reports**

## **Rockend Real Estate**

Licensee: Bedrock 1 Chandos Street<br>5 ST LEONARDS NSW 2065<br>Tel: (02) 9966 0900 Fax: (02) 9966 0922

Matt Damon Suite 2 / 10 Hudson Street<br>ST LEONARDS NSW 2065 **Tenant Tax Invoice** Owner: Alec Baldwin ABN: 54678987345

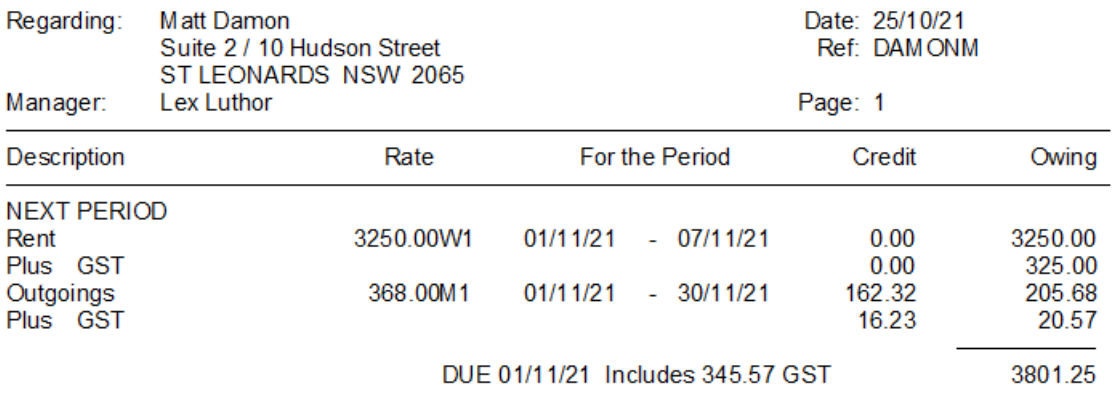

Total Owing Includes 345.57 GST

\$3,801.25

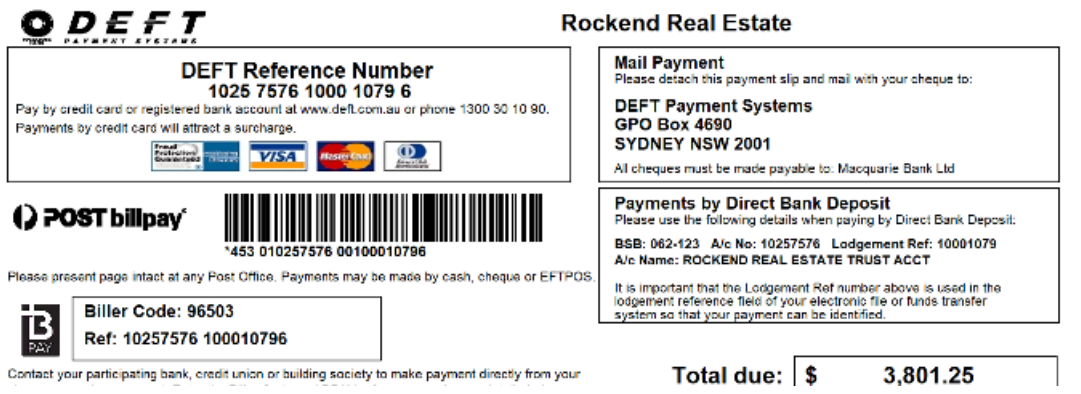

25/10/2021 2:37 pm AEDT